# Vejledning til BEREGNINGSVÆRKTØJ vedr. varmegenvinding

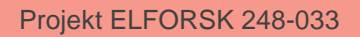

Bring ideas to life<br>**VIA University College** 

# **INDHOLD**

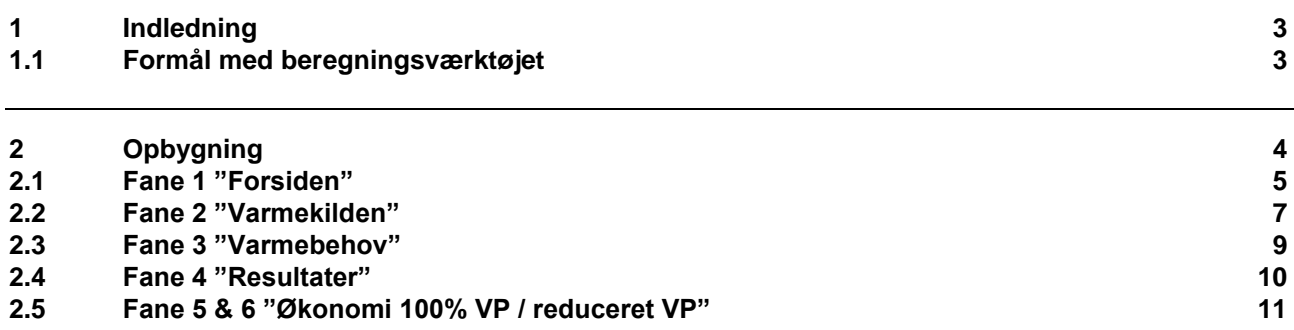

Dato: 22. august 2018

Journalnr.: ELFORSK 248-033

Projekt: Guide til varmegenvinding fra industrielle rensningsanlæg.

Ref.: Bilag 9. Vejledning til beregningsværktøj

Forfatter: Jonas Lassen, Verdo

# **Vejledning til beregningsværktøj**

#### <span id="page-2-0"></span>**1 Indledning**

Denne vejledning er en del af det samlede Elforsk projekt nr. 248-033, *Guide til varmegenvinding fra industrielle rensningsanlæg.*

# <span id="page-2-1"></span>**1.1 Formål med beregningsværktøjet**

Formålet med dette beregningsværktøj er at gøre det muligt at optimere varmegenvindingen fra spildevandsanlæg.

Med beregningsværktøj kan der:

- 1. Analyseres samtidighed på timeniveau for varmekilde og varmebehov
- 2. Dimensioneres en buffertank til optimering af økonomien ved varmegenvinding
- 3. Dimensioneres en varmepumpe til optimering af økonomien ved varmegenvinding

Beregningsværktøjet har sine begrænsninger og kræver forudsætninger for at kunne gennemskue varmebalancer og energi flow.

# <span id="page-3-0"></span>**2 Opbygning**

Beregningsværktøjet består af en almindelig Excel-fil, som kan downloades fra ELFORSK hjemmeside. Der er seks faner for indtastninger og visning af resultater.

Overblik over værktøjets faner:

På fane 1: "Forsiden" indtastes de grundlæggende oplysninger omkring spildevand, varmepumpe, buffertank og varmebehov.

På fane 2; "Varmekilden" indtastes specifikke oplysninger om, hvordan profilen er for varmekilden på døgn-, uge-, måneds- og årsniveau.

På fane 3; "Varmebehov" indtastes specifikke oplysninger for, hvordan profilen er for varmebehov på døgn-, uge-, måneds- og årsniveau. Det er muligt at indtaste tre procesvarmebehov og et rumvarmebehov. Det kan fx være varmebehov til rengøring, procesvand og rumvarme.

På fane 4; "Resultater" vises resultater og kurver for kopiering til rapport.

På fane 5; "Økonomi 100% vp" indtastes energipriser og priser for investering mm. for at få et overblik over økonomien. Beregninger baseret på at varmepumpe afkøler 100% af potentialet i varmekilden.

På fane 6; "Økonomi reduceret vp" indtastes energipriser og priser for investering mm. for at få et overblik over økonomien. Beregninger baseret på at varmepumpe afkøler en reduceret del af potentialet i varmekilden.

Beregningerne laves på baggrund af oplysninger fra fanen "Forsiden" som så filtreres og hentes til hhv. fanen "Varmekilden" og fanen "Varmebehov"

Arbejdsgangen for at lave en analyse kan være følgende:

- 1. Indtast værdier for flow og temperaturer i fanen "Forsiden"
	- a. Spildevands varmefylde og afkøling.
		- i. flow og temperaturer indtastes i fanen "Varmekilde".
	- b. Varmepumpens temperatur på til- og afgangssiden.
	- c. Varmepumpens "Lorentz virkningsgrad".
		- i. Få hjælp af en varmepumpeleverandør.
	- d. Buffertank dimensioner.
	- e. Indtast varmebehov for Proces 1, 2, 3, samt rumvarmebehov.
		- i. Rumvarme fremløbstemperatur, Årligt behov og GAF (graddag afhængigt forbrug)
		- ii. Procesvarme, fremløbs- og returtemperatur, samt flow
- 2. Specificer profilen for varmekilden i fanen "Varmekilde"
	- a. Dagsprofil for spildevandsmængder i løbet af dagen (24 værdier).
	- b. Tilretning af profilen i løbet af ugen og evt. måneder.
	- c. Redigering af spildevandstemperaturer og flow, ændringer i løbet af året.
- 3. Specificer profilen for varmebehov i fanen "Varmebehov"
	- a. Dagsprofil for procesvarme 1, 2, 3 i løbet af dagen.
	- b. Tilretning af procesvarmeprofilen 1, 2, 3 i løbet af ugen og evt. måneder.
- 4. Gå tilbage til fanen "Forsiden" og optimer anlægget
	- a. Tilpas varmepumpe størrelse.
	- b. Tilpas buffertank størrelse.
- 5. Gå til økonomi og fastsæt priser for energi og investering

# <span id="page-4-0"></span>**2.1 Fane 1 "Forsiden"**

På fane 1: "Forsiden" indtastes de grundlæggende oplysninger omkring spildevand, varmepumpe buffertank og varmebehov.

Her vises også resultater for de samlede beregninger. Derved kan hhv. varmepumpe og buffertank optimeres efter profiler for varmebehov og varmekilde er tastet ind på fanerne "Varmekilde" og Varmebehov"

#### **2.1.1 Indtastning Fase 1 "Forsiden**

- 1. Indtastning af spildevands værdier:
	- a. Varmefylde
	- b. Temperaturer og flow.
		- i. BEMÆRK spildevandets "varme" temperatur og flow kommer fra fanen "Varmekilde"
- 2. Indtastning af værdier for varmepumpen:
	- a. Lorents effektivitet.
		- i. Det anbefales, at det afklares med varmepumpeleverandør, og indtastes Lorentz effektiviteten, så COP-værdien passer med det.
	- b. Til- og afgangstemperaturer på afgangssiden,
	- c. Varmefylde på væsken i varmeanlægget.
	- d. Størrelsen på varmepumpen i forhold til anlæggets kapacitet.
- 3. Indtastning af størrelse på buffertank.

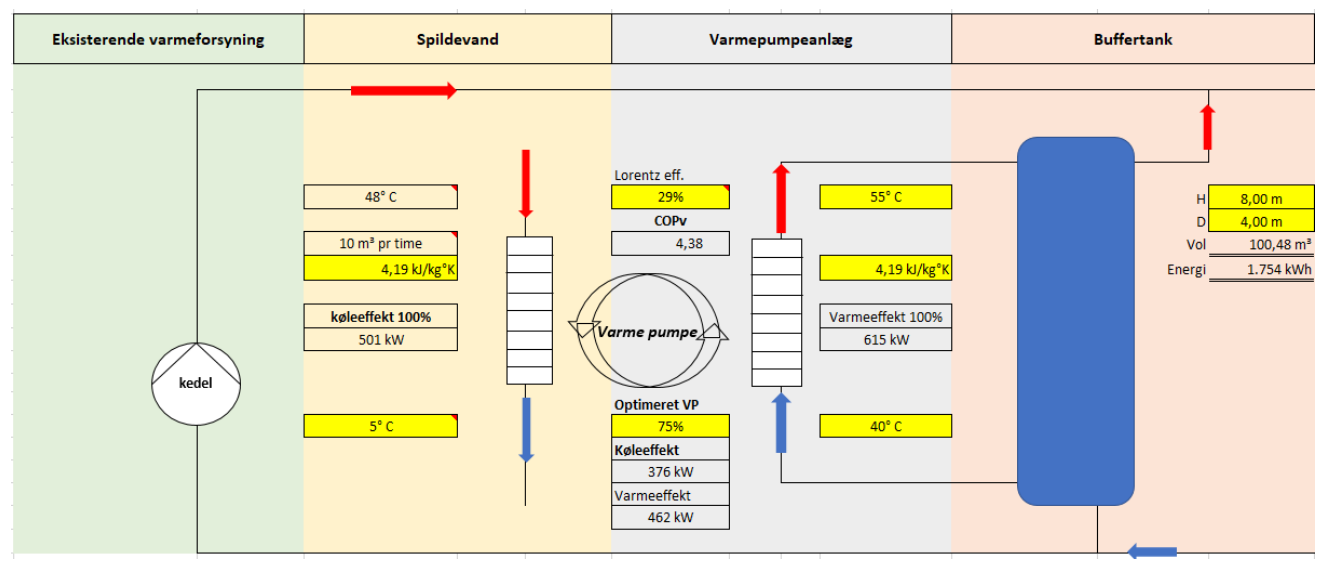

**Figur 1 viser hvor anlæggets data indtastes - i de "gule" felter.**

# **2.1.2 Indtastning Fase 2 "Forsiden"**

Indtastning af værdier for behov:

- a. Rumvarme indtastes faktisk forbrug samt andel der skønnes at være graddag afhængigt (GAF), samt ønsket temperatur.
- b. Proces 1, 2, 3 indtastes flow og differens temperatur (T1 og T2). De beregnede værdier vises i kW.

| <b>Rumvarme</b>          |                | Procesvarme 1         |                    | <b>Procesvarme 2</b>  |                    | Procesvarme 3       |                     |
|--------------------------|----------------|-----------------------|--------------------|-----------------------|--------------------|---------------------|---------------------|
| Temperatur på fremløb    | $70^{\circ}$ C | Temperatur på fremløb | $80^\circ C$       | Temperatur på fremløb | $70^{\circ}$ C     | Temperatur på       | $65^\circ C$        |
| <b>Arligt behov</b>      | 200.000        | Temperatur på retur   | $9^{\circ}$ C      | Temperatur på retur   | $40^{\circ}$ C     | Temperatur på retur | $45^\circ C$        |
| GAF                      | 70%            | <b>Flow</b>           | $10 \text{ m}^3/h$ | <b>Flow</b>           | $10 \text{ m}^3/h$ | <b>Flow</b>         | 5 m <sup>3</sup> /h |
| <b>GUF</b>               | 30%            | Effekt                | 826                | <b>Effekt</b>         | 349                | <b>Effekt</b>       | 116                 |
| Årligt varmebehov        | 200.000 kWh    |                       | 4.216.673 kWh      |                       | 1.144.464 kWh      |                     | 545.893 kWh         |
| Mulig dækning temperatur | 157.143 kWh    |                       | 2.898.963 kWh      |                       | 899.221 kWh        |                     | 461.909 kWh         |

**Figur 2 viser hvor data indtastes - i de "gule" felter.**

Det samlede beregnede "Årlige varmebehov" vises, samt "Mulig dækning temperatur". "Mulig dækning temperatur" er mindre end "Årligt varmebehov" når temperaturen på afgangen fra varmepumpen er lavere end temperatur på varmebehov.

Årligt varmebehov er beregnet på baggrund af de profiler der er tastet ind i fanerne "Varmekilde" og "Varmebehov".

#### **2.1.3 Resultater**

Til højre vises resultater af beregningerne for 100% varmepumpe og reduceret varmepumpe, samt varmeydelse med og uden buffertank. Det er beregnet på baggrund af de profiler der er tastet ind i fanerne "Varmekilde" og "Varmebehov".

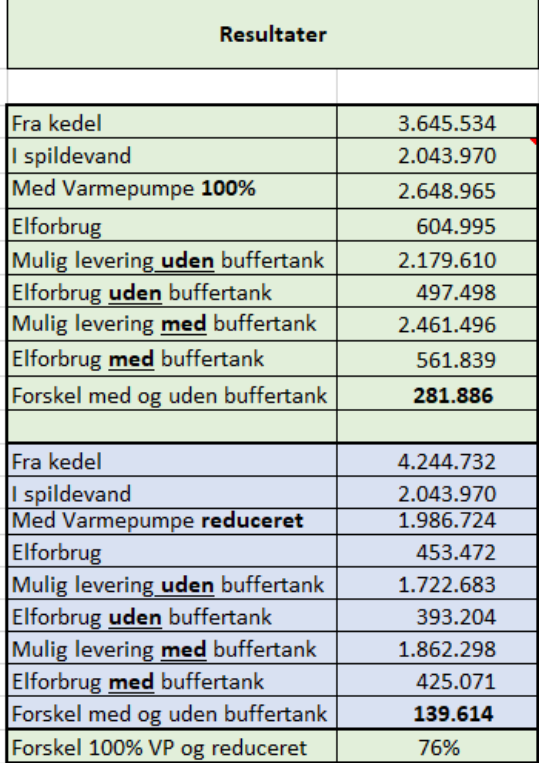

**Figur 3 viser resultater af beregninger.**

# <span id="page-6-0"></span>**2.2 Fane 2 "Varmekilden"**

 $\mathbf{r}$ 

#### **2.2.1 Indtastning "Varmekilden"**

På fane 2: "Varmekilden kW" indtastes profilen for varmekilden ved **FØRST** at rette % satser i dagsprofilen.

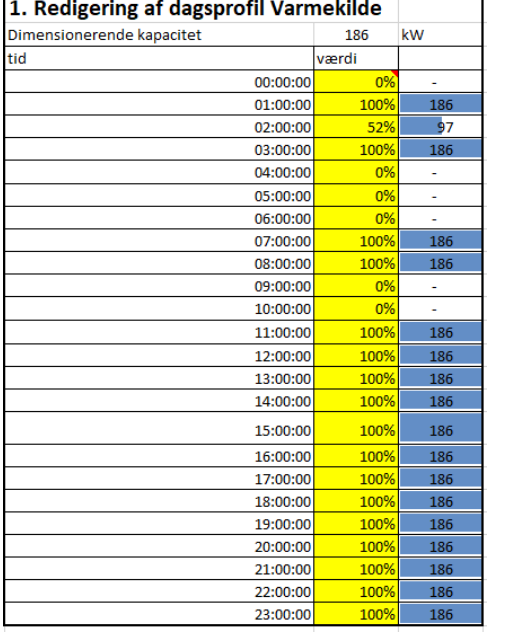

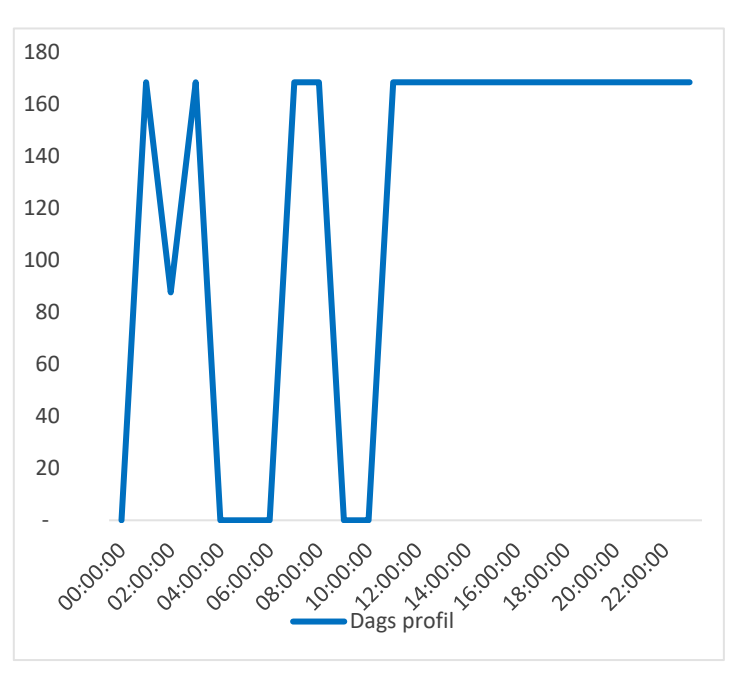

**Figur 4 viser tilrettet varmekilde døgnprofil. Figur 5 viser dagsprofil.**

DEREFTER indtastes profilen for ugen ved at rette i klokkeslæt og flueben i "ugeprofilen"

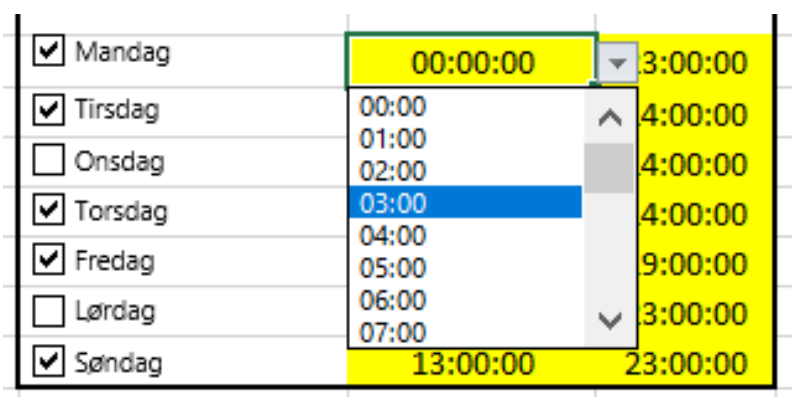

**Figur 6 viser tilrettet varmekilde ugeprofil.**

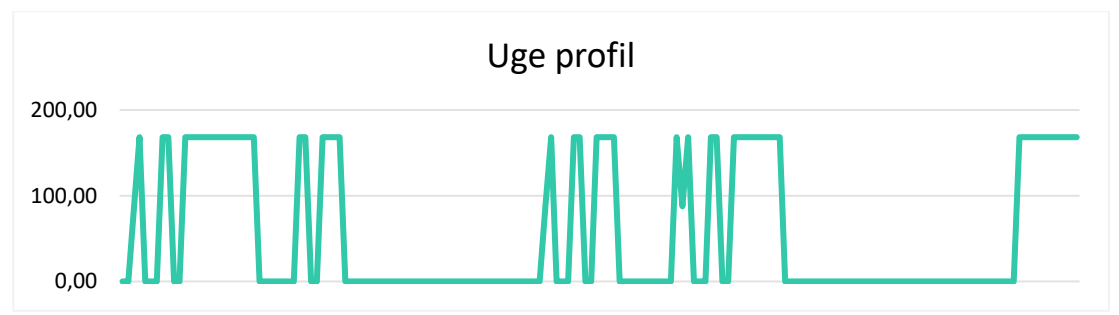

**Figur 7 viser tilrettet varmekilde ugeprofil.**

TIL SIDST kan månederne rettes til.

Ved at fjerne fx en hel måned ved, at klikke flueben væk.

| $\vee$ Januar | $ \mathbf{v} $ Feburar | l∨l Marts        |
|---------------|------------------------|------------------|
| $\cup$ April  | -   Majl               | l∨  Junil        |
| $ v $ Juli    | <b>⊍</b> August        | $\vee$ September |
| $ v $ Oktober | M November             | √  December      |
|               |                        |                  |

**Figur 8 viser tilrettet varmekilde årsprofil, maj måned er klippet ud.**

Eller/og ved at rette i temperatur og flow i "redigering af årsprofil".

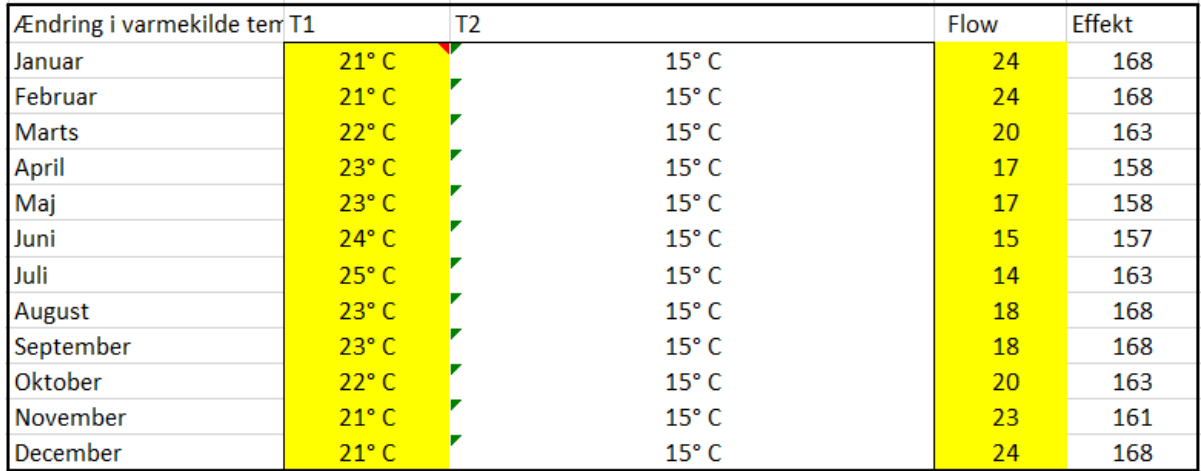

**Figur 9 viser tilrettet varmekilde årsprofil.**

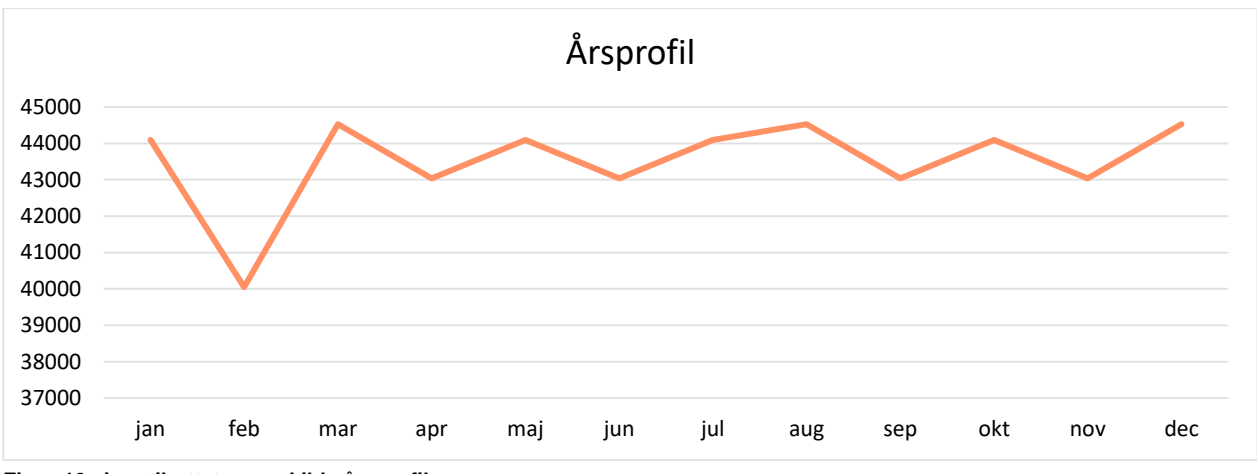

<span id="page-8-0"></span>**Figur 10 viser tilrettet varmekilde årsprofil.**

# **2.3 Fane 3 "Varmebehov"**

På samme måde som ved indtastning af profil for varmekilden, indtastes profilerne for de processer, der er i virksomheden.

Rumvarmeprofilen indtastes ind i fanen "Forsiden" ved at indtaste et årsforbrug og graden af graddage.

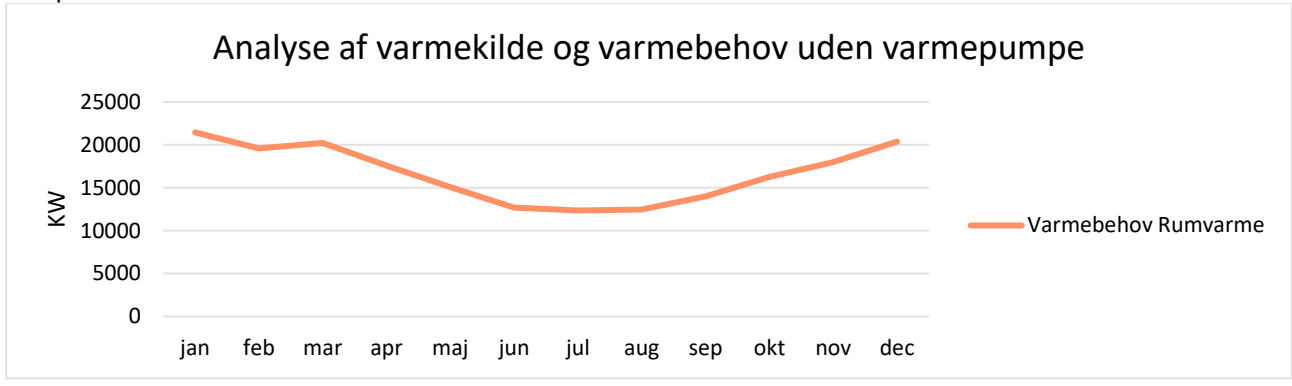

Her på fanen vises kurven:

**Figur 11 viser analyse af varmekilde og varmebehov uden varmepumpe.**

Procesvarme 1, 2 og 3 indtastes som under fanen "Varmekilden KW".

# <span id="page-9-0"></span>**2.4 Fane 4 "Resultater af beregningen"**

Her vises resultater for varmebehov og dækning i skema og kurve.

Kurverne er mange, og kan virke lidt forvirrende, men ved at højreklikke på kurvefelt og trykke på "vælg data" kan de ønskede kurver vælges.

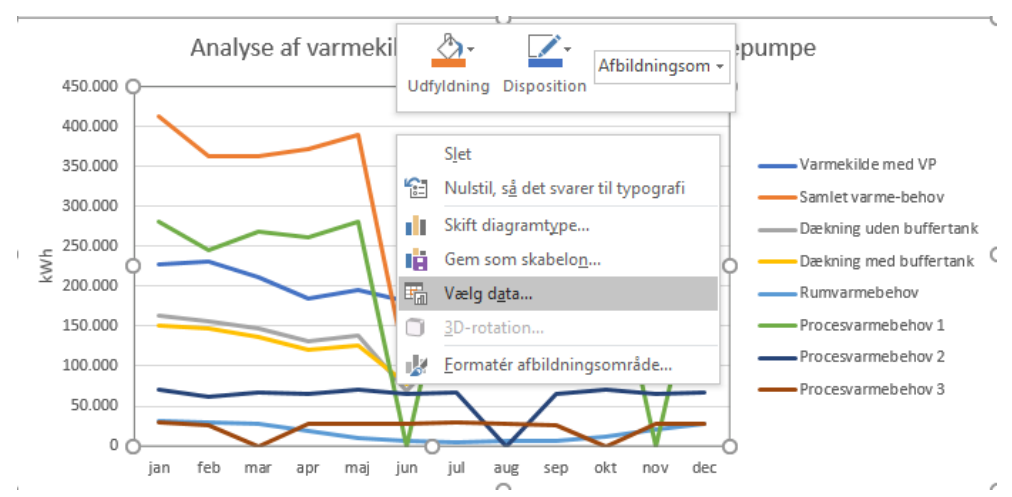

**Figur 12 viser valg af de ønskede kurver.**

Og fx vælge at fjerne kurven "Dækning uden buffertank", ved at fjerne flueben.

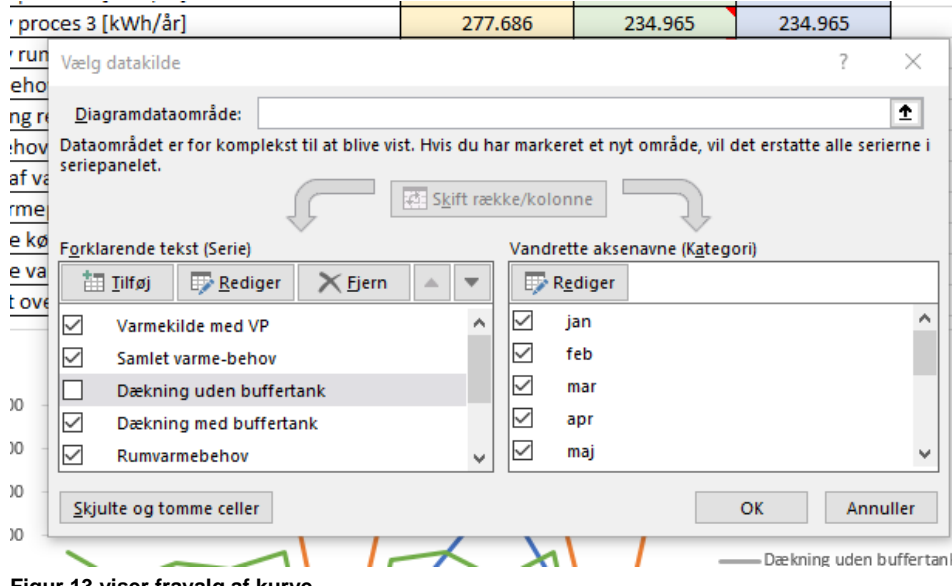

**Figur 13 viser fravalg af kurve.**

# <span id="page-10-0"></span>**2.5 Fane 5 & 6 ӯkonomi 100% VP / reduceret VP"**

Her indtastes priser for:

- 1. Energi
- 2. Investering
- 3. Drifts omkostninger
- 4. Afgifter
- 5. Virkningsgrad for eksisterende varmeanlæg

Der vises:

- 1. Årlige sparede omkostninger
- 2. Årlige driftsudgifter
- 3. Årlige omkostninger til el
- 4. Årlige omkostninger til overskudsvarmeafgift
- 5. Årligt overskud
- 6. Akkumuleret overskud hvor investeringen og årligt overskud akkumuleres

De forventede afgiftsændringer er tastet ind i fanen.

Overskudsvarmeafgift er et område, hvor der forventes ændringer for at fremme anvendelsen af spildvarme. For intern anvendelse af overskudsvarmen, er der lavet en beregning, som tager højde for, at der kun skal betales overskudsvarmeafgift i den kolde halvdel af året. Endvidere er der taget højde for varmepumpens COP i beregningen efter de nuværende gældende regler.